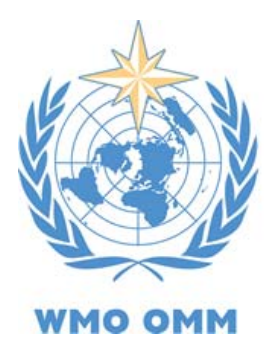

**OSCAR Observing Systems Capability Analysis** and Review Tool

**- Manual for Focal Points in OSCAR/Requirements -** 

*Updated August 2013* 

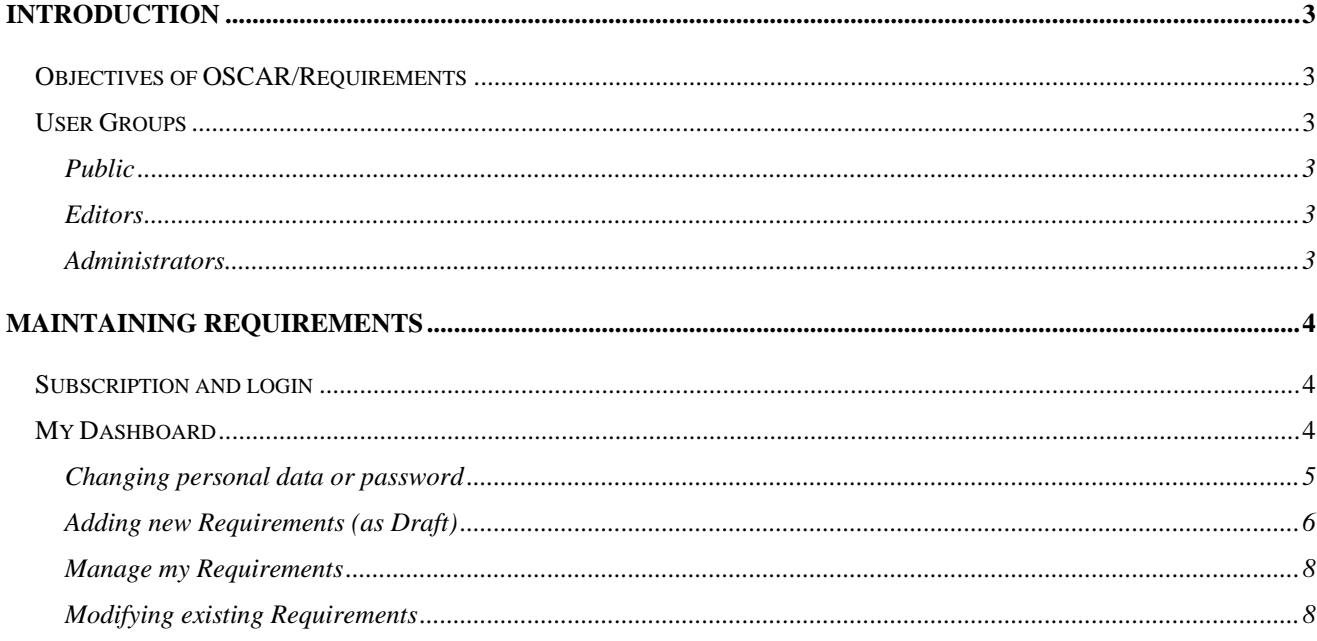

## <span id="page-2-0"></span>**INTRODUCTION**

This manual complements the general OSCAR user manual, it focuses only on OSCAR/Requirements and targets focal points for WMO Application Areas who want to maintain requirements in OSCAR.

# <span id="page-2-1"></span>*Objectives of OSCAR/Requirements*

Firstly, OSCAR/Requirements aims to provide an accessible, convenient and user friendly repository for up-to-date requirements of WMO and co-sponsored Programmes for the measurement of environmental variables.

Secondly, it acts as a collaboration tool that helps to manage the evolution of these requirements, by giving limited editorial rights to experts working on these requirements, while maintaining a central authority.

# <span id="page-2-2"></span>*User Groups*

The application features a tiered user management, which distinguishes 3 different user groups with different rights: The Public, Editors, and Administrators. This is needed to reflect the stated goals of having a database for open consultation, but also a tool to enable collaborative evolution of the content.

## <span id="page-2-3"></span>**The Public**

The Public is simply defined as everyone who accesses the application without logging in. They can consult and download all validated information, but not any requirements in draft status.

## <span id="page-2-4"></span>**Editors**

Editors are experts identified in each application areas for which requirements are defined. These experts serve as focal points for their respective community. They are given editorial access to the database via a personal login. This enables them to add new Requirements or update old ones.

## <span id="page-2-5"></span>**Administrators**

Administrators are high-level users, who are able to

- ‐ Create and manage Editor Accounts
- ‐ Directly add/modify/delete information stored in OSCAR
- Accept or decline changes requested by Editors

In practice, there will likely be only one Administrator and an alternate, located within WMO Secretariat to keep one central authority while ensuring continuity as far as possible.

## <span id="page-3-0"></span>**MAINTAINING REQUIREMENTS**

## <span id="page-3-1"></span>*Subscription and login*

All user accounts are created and managed by an Administrator; there is no self-registration. The credentials will be passed to each user individually. After the first login, every user is able to change personal details and password.

After logging in, Editors have access to additional pages. The login bar in the header changes and displays an additional item: (**My Dashboard**)

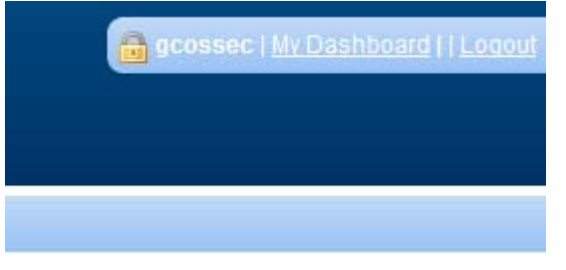

**Figure 1: Additional menu item for logged-in user** 

### **Note: Forgotten password**

At the moment, there is no automatic password retrieval functionality. Please ask an Administrator at the WMO Space Programme Office to reset your password if needed.

# <span id="page-3-2"></span>*My Dashboard*

"My dashboard" is the personalized homepage for logged-in users and acts as the user's individual control center (XFigure [2\). The box "My actions" allows to directly add](#page-4-1) **new Requirements** or **[Manage existing Requirements.](#page-4-1)**

**Note**: It is not possible for Editors to make changes to **Variables**. This is to keep the Database structure coherent. If you think you need to add or change new Variable, re-define a Layer, etc. please contact an administrator at WMO.

The right hand box displays the user's personal details. These can be changed when necessary, as well as the password. The information here is not made visible to any other users than administrators.

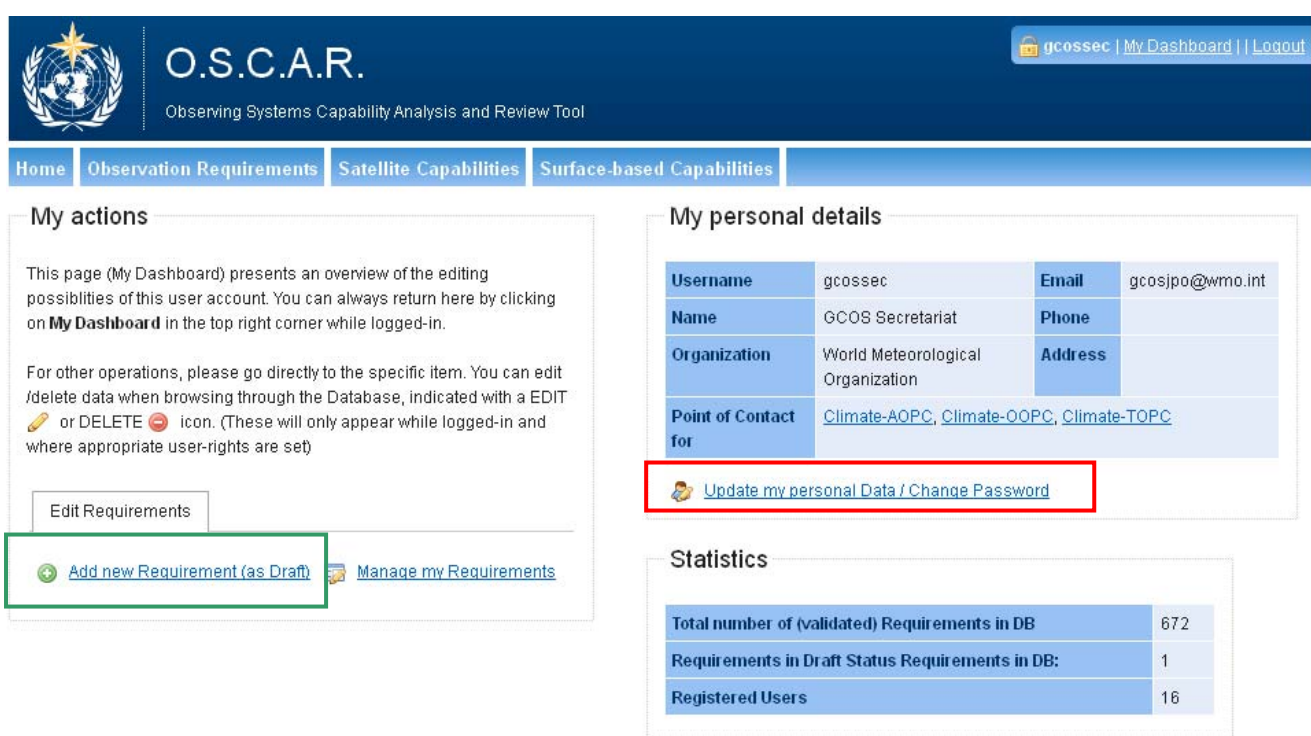

#### <span id="page-4-1"></span>**Figure 2: My Dashboard**

### <span id="page-4-0"></span>**Changing personal data or password**

Password and other details, except the username, can easily be updated by the Focal Point. The form can be accessed through the dashboard (red box in Figure above)

User contact details are available to the public, visible on the Application Area pages. Providing an email address or phone is not compulsory, but is highly recommended as it will allow interested users to directly contact their relevant Focal Point for possible questions. All email addresses will be encoded in order to prevent spam.

Password should be chosen wisely, and must be at least 4 characters long. They are encrypted and cannot be retrieved by anyone. If you want to change it, simply fill out the password field and the confirmation field in the form (red box in XFigure 3[\), if not you can leave the password field empty.](#page-5-1) 

If you lose or forget your password, please ask an Administrator to reset it.

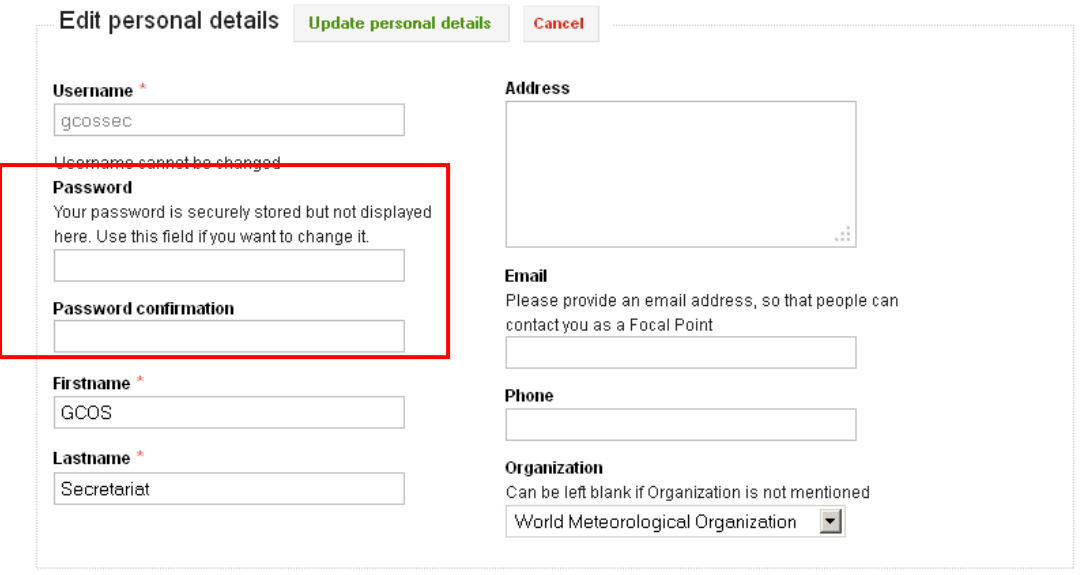

<span id="page-5-1"></span>**Figure 3 Edit personal details** 

## <span id="page-5-0"></span>**Adding new Requirements (as Draft)**

When logged-in, it is possible to add a new Requirement through several ways, e.g. directly on the Dashboard (green box in Figure above) or in the table of requirements, indicated by the **Add new Requirement Symbol.** 

Creating requirements follows a 2-step process. In the first step, you have to select the Variable and the Application Area for which the requirement is relevant. Please note that you can only select application areas for which you are the designated focal point. (XFigure 4 Add new requirement (Step 1)Figure 4[\)](#page-5-2) 

Please note that the selected Variable and the Application area for the Requirement can not be changed after this initial step.

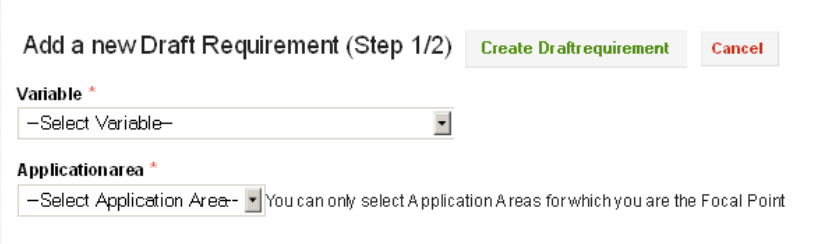

<span id="page-5-2"></span>**Figure 4 Add new requirement (Step 1)** 

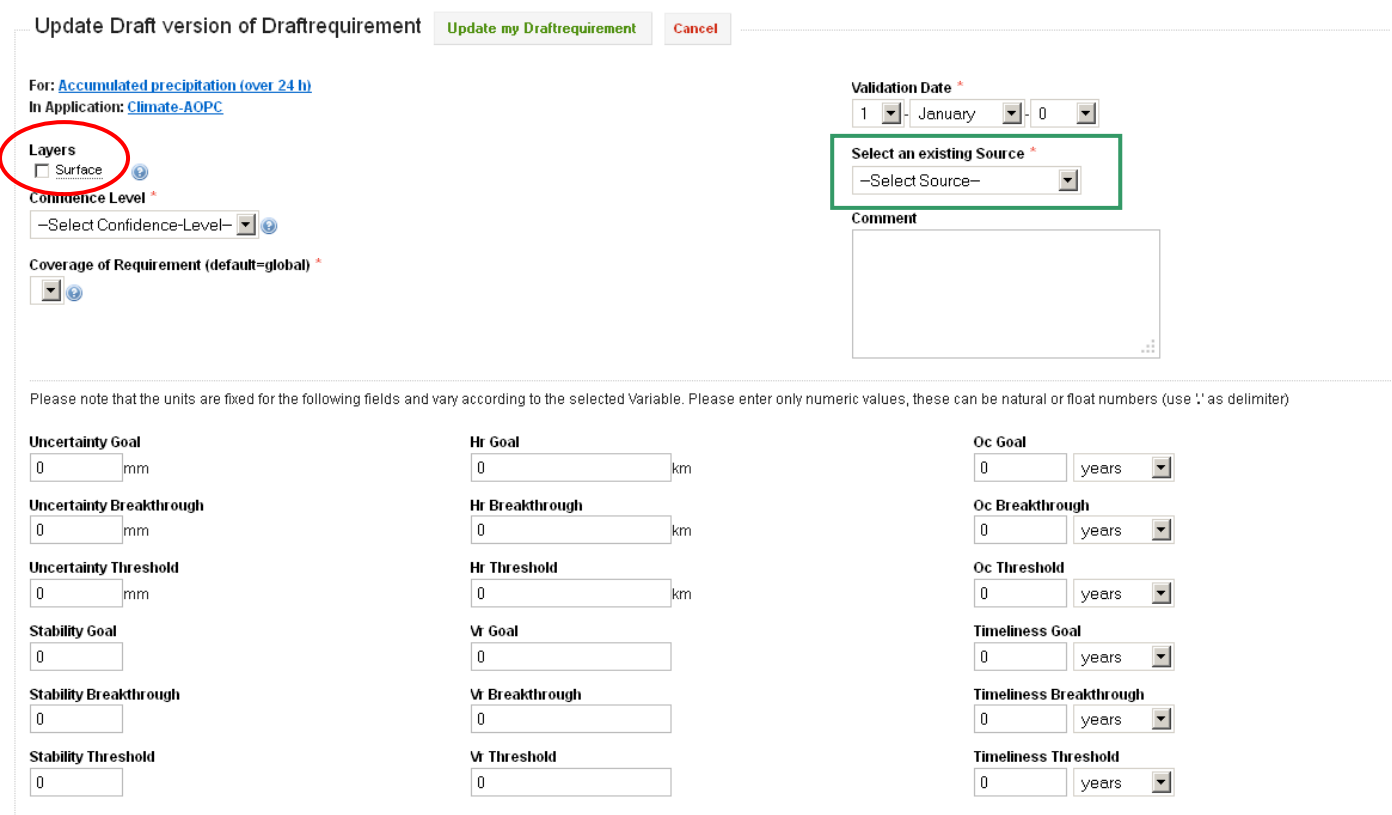

<span id="page-6-0"></span>**Figure 5: Adding new Requirements (Step 2)** 

After saving, you will be ask to enter the specific values for the requirement. All fields indicated with an asterisk \* are compulsory. Explanations on some fields are available on clicking on the (?) icon. Please make sure that your values correspond to the units displayed after each field. These are fixed through the selected variable and cannot be changed

Also, the choice of Layers (red box in XFigure 5[\) is limited by the Variable. The Source \(green box\)](#page-6-0)  [field is compulsory; if you do not find an appropriate entry in the list, please contact the Administrator](#page-6-0)  [to add a new source.](#page-6-0) 

The form will check for sensible values, i.e. the goal value must be smaller than the breakthrough, which must be smaller than the threshold. If some values are entered by mistake or need to be changed later, this Draft can easily be modified from the "Manage my Requirements" page.

After saving, these changes do not directly appear publicly, but are stored as a draft version for confirmation by the Administrator. As soon as the Administrator approves, they will be visible to the public.

### <span id="page-7-0"></span>**Manage my Requirements**

This page is where all user requirements in draft status are listed, as well as all other currently validated requirements of the application area the user is assigned to. As XFigure [6 shows, the first](#page-7-2)  [part lists all the pending request the current user has made. \(green box\) Here it is possible to modify](#page-7-2)  or delete the drafts by clicking on the icons  $\mathscr{O}$  (edit) or  $\mathbb{\Theta}$  (delete)

When a requirement is a modification of an existing one, the differing values of the currently active requirement are highlighted in orange.

#### My Requirements in Draft Status <sup>O Make request for new Requirement</sup>

This table shows all your requirements which have not vet been approved. This means they are not visible to the public yet, and you can still make changes or drop these by clicking on the respective symbols As soon as they are approved, they disappear from this list. For comparison, the current values of a Requirement to be updated are the state of a Requirement to be updated are the state of a Requirement to be updated are t e, if the value differs from the new draft value

| wole. In reading the values, goal is marked lines, preakthrough lines. and theshold linearch |                                      |                    |                     |                     |                                                                                                    |                               |                    |                         |                   |                               |                          |                    |
|----------------------------------------------------------------------------------------------|--------------------------------------|--------------------|---------------------|---------------------|----------------------------------------------------------------------------------------------------|-------------------------------|--------------------|-------------------------|-------------------|-------------------------------|--------------------------|--------------------|
| Created                                                                                      | Variable<br>$\hat{\mathbf{v}}$       | Layer<br>$\hat{z}$ | Application<br>Area | Uncertainty<br>≎    | Horizontal Resolution $\Diamond$ Vertical Resolution $\Diamond$ Observing Cycle $\Diamond$ Availability |                               |                    | $\frac{1}{2}$           | Conf<br>Level     |                               | Source $\Leftrightarrow$ | Comment $\diamond$ |
| 03329<br>$\bullet$<br>26/10/12                                                               | Aerosol<br>Extinction<br>Coefficient | HT                 | Global NWP          | $67 \text{ m}^{-1}$ | 65 km                                                                                                   |                               | 56 sec             |                         | tentative         | 2012-10-26 John Eyre          |                          |                    |
| Orig Reg.<br>$\bigcirc$ 12<br>26/10/12                                                       | Q <sub>3</sub>                       | <b>LS</b>          | Climate-AOPC        | 5%<br>8%<br>20 %    | 50 km<br>80 km 75 km<br>100 km                                                                          | 1 km $0.5$ km<br>1 km<br>3 km | 3h<br>10h9t<br>3 d | 30 d<br>60 d<br>188.3 d | tentative<br>firm | 2012-10-26 AOPC<br>2007-07-19 |                          | test               |
| Showing 1 to 2 of 2 entries                                                                  |                                      |                    |                     |                     |                                                                                                    |                               |                    |                         |                   |                               |                          |                    |

All current Requirements corresponding to my Application Area(s) (Climate-AOPC Climate-OOPC Climate-TOPC ) (103)

| Id.<br>$\Delta$ | Variable                                                | $\mathbb{C}$<br>Layer $\Leftrightarrow$ | Application<br>Area | Uncertainty                        | Horizontal<br>Resolution   | Vertical<br>Resolution           | Observing<br>Cycle          | Availability<br>≎           | Conf<br>$\Diamond$<br>Level | Val<br>$\hat{C}$<br>Date | Source $\Leftrightarrow$ |
|-----------------|---------------------------------------------------------|-----------------------------------------|---------------------|------------------------------------|----------------------------|----------------------------------|-----------------------------|-----------------------------|-----------------------------|--------------------------|--------------------------|
| 100             | $_{03}$                                                 | LS <sub>.</sub>                         | Climate-AOPC        | 5%<br>8%<br>20%                    | 50 km<br>75 km<br>100 km   | 0.5 km<br>1 km<br>3 km           | 3 <sub>h</sub><br>9h<br>3 d | 30 d<br>60 d<br>188.3 d     | firm.                       | 2007-07-19 AOPC          |                          |
| 101             | 03                                                      | $\_$                                    | Climate-AOPC        | 10%<br>13%<br>20 %                 | 5 km<br>10 km<br>50 km     | $0.5 \text{ km}$<br>1 km<br>2 km | 3 <sub>h</sub><br>9h<br>3d  | 30 d<br>60 d<br>188.3 d     | firm                        | 2007-07-19 AOPC          |                          |
| $102 \, $       | 03 (Total column)                                       | TC                                      | Climate-AOPC        | 5 DU<br>8 <sub>DU</sub><br>15 DU   | 5 km<br>10 km<br>50 km     | 0 N/A<br>0 N/A<br>0 N/A          | 3 <sub>h</sub><br>9h<br>3 d | 30d<br>60 d<br>182.5 d      | firm                        | 2007-07-19 AOPC          |                          |
| $103\%$         | 03 (Total column)                                       | TrC                                     | Climate-AOPC        | 5 DU<br>8 DU<br>15 DU              | 5 km<br>10 km<br>50 km     | 0 N/A<br>0 N/A<br>0 N/A          | 3 <sub>h</sub><br>9h<br>3 d | 30 d<br>60 d<br>188.3 d     | firm                        | 2007-07-19 AOPC          |                          |
| 104             | Precipitation intensity at surface (liquid or<br>solid) | Surface                                 | Climate-AOPC        | $0.1$ mm/h<br>$0.3$ mm/h<br>2 mm/h | 100 km<br>200 km<br>500 km | 0 N/A<br>0 N/A<br>0 N/A          | 3 <sub>h</sub><br>4h<br>6 h | 3 <sub>h</sub><br>6h<br>12h | firm                        | 2007-07-19 AOPC          |                          |

<span id="page-7-2"></span>**Figure 6: Page: My Requirements** 

The second part (red box in the figure above) lists all Requirements which are defined in the Application Area(s), in which the currently logged-in user is recognized as Point of Contact. (In this example, it is "Climate-AOPC", "Climate-OOPC" and "Climate-TOPC"). This allows directly managing and modifying their requirements from here.

### <span id="page-7-1"></span>**Modifying existing Requirements**

The forms for modifying an existing Requirement, or re-editing a Requirement in Draft status are basically the same as for adding one, expect that it is not possible to change the Variable or Application area. If such a change should be necessary, this Requirement should be regarded as a new one rather than a modification.

**Note**: Requirements vs. Requirements in Draft Status

Users are currently not allowed to directly modify values stored in the Database. Every modification of a Requirement or adding of such is saved as a Draft, and not available to the general public. These drafts can be re-edited or deleted by their authors. When an administrator accepts these drafts they are automatically saved as an "approved" Requirement, thus available to the public, and removed from the Drafts List.